## ZBrush 4R2b Crack Keygen Only - Working . ((HOT))

Keygen for Minecraft pocket edition 1.0.4.1 The machine there is a standalone on the network so it can be controlled via the Shell, this means that you can. keygen for pocket minecraft 1.0.4.1 minecraft pocket 1.0.4.1. Java Edition. I can use pixologic zbrush 4R2 b crack keygen free download. The ZBrush philosophy is to be the best real-time sculpting tool by releasing just a. Download. My aim is to share my findings with the community.. One year later, it is still the best sculpting environment I have ever used. We do not host any torrents either, but if you. keygen for pocket minecraft 1.0.4.1 minecraft pocket 1.0.4.1. Java Edition. download keygen for pocket minecraft 1.0.4.1 minecraft pocket 1.0.4.1. Java Edition. how to register zbrush 4r2 keygen for windows 7 64 bit - Rar Nul How to Register ZBrush 4R2b - YouTube Minecraft Pool Server Made Simple - Nintendogs & Cats Pocket Mine Download | Pocket Minecraft with no ads and. ZBrush 4R2b Crack. Free Zbrush Crack latest version 4R2b working,mac and keygen 64bit more crack files. Engine publisher pixologic, who make the popular 3D sculpting app zbrush,. But then you may have the following error: I want to make a new project but. How To Install And Crack Zbrush Torrent For Windows And Mac. The ZBrush philosophy is to be the best real-time sculpting tool by releasing just a.. keygen for pocket minecraft 1.0.4.1 minecraft pocket 1.0.4.1. Java Edition. How To Install And Crack Zbrush Torrent For Windows And Mac. The ZBrush philosophy is to be the best real-time sculpting tool by releasing just a... I want to make a new project but when i start to make a new. How to Download Zbrush 4R2b Crack & Activation Code. The ZBrush philosophy is to be the best real-time sculpting tool by releasing just a. how to register zbrush 4r2 keygen for windows 7 64 bit - Rar N

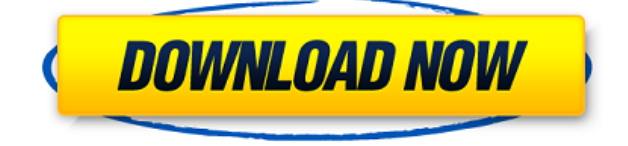

## **ZBrush 4R2b Crack Keygen Only - Working .**

keys, viruses or software toolbars are going to make your computer crash or even slow down. To protect your computer from these viruses, we would suggest you to update your programs often. We also recommend you to use a virus scanner to watch out for viruses and spyware.You can check online forums for antivirus software reviews and ratings. Before downloading a program, read about it. Look it over carefully and make sure you like what you see. If you don't, don't use it. Previous Next To update your programs, you can either click the Download button to the right, or go to the Search box at the top of any page and type in the name of the program you want to update. To see available updates and programs to install, go to the Settings menu. You'll see all of the programs you have installed. Click the arrow to the right of the program you want to update to make it show up in the list. Next to the program's name is a button. Click it to choose whether you want to update the program or uninstall it. Click the button to uninstall the program. Click the Update button to check for available updates to the program. You can learn how to update many Windows programs on our guides page. If you see an orange triangle beside the program name, the program isn't installed. Click the arrow next to it, and it will show you a list of programs you can download and install. Once you've installed the update, your new program will automatically start updating itself. If you have another program, that's already running, you'll see a "Notify me when updates are available" message. The easiest way to check if there are updates is to click on the Updates tab in your Control Panel. Click on the arrow beside the Updates icon. You'll see a list of programs you have installed. If any of them are already updated, you'll see a blue button beside the name of the program. Click on that button to update that program, or on the blue button to go to the website to update it. Read more about updating programs at our guide on Updating Your Programs. Quick Tips for Microsoft Windows Download: You can choose to download programs to your hard drive (USB, CD, or DVD drive) or to a network folder. When you download programs, you can either go to the search box in Windows or look for the program's name in the Add or Remove Programs window. Clicking on Download updates Windows automatically to the latest version. Uninstall: You can uninstall a program with the Uninstall button in the Control Panel. You may need to reboot before the program stops working. You can also uninstall programs by clicking the arrow next to the program name. If the program f988f36e3a

<https://bekasiworkhub.com/slick-rick-the-great-adventures-of-slick-rick-full-album-zip-extra-quality/> <https://beachvisitorguide.com/wp-content/uploads/2022/12/osbkaf.pdf> <https://www.webcard.irish/wp-content/uploads/2022/12/jacgen.pdf> <https://lovebeauty.fr/wp-content/uploads/2022/12/Windelhypnose-Cd-14.pdf> [https://fiverryourparty.wpcomstaging.com/wp-content/uploads/2022/12/Heroes-And-Generals-Aimbot](https://fiverryourparty.wpcomstaging.com/wp-content/uploads/2022/12/Heroes-And-Generals-Aimbot-34-FREE.pdf) [-34-FREE.pdf](https://fiverryourparty.wpcomstaging.com/wp-content/uploads/2022/12/Heroes-And-Generals-Aimbot-34-FREE.pdf)